## Kids Kits installation notes

by Les Productions Zvon

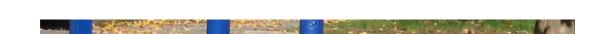

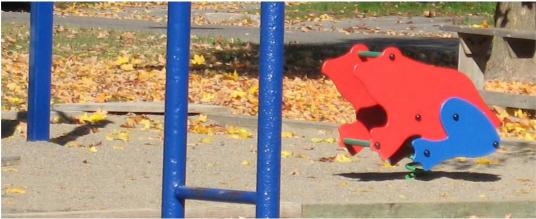

The demo and the full versions are available in two different packages each:

- Computer package, from our website and Sampleism
- APK for Android devices, from Google Play

The Computer and APK packages contain the same sounds and the same formats but they are organized differently. The Kids Kits are offered in the following formats: wav, Caustic 2, sfz, Native Instruments Battery 3 and Kontakt 3.5. Also note that the full version of Kontakt 3.5 (or better) is required, not the free Kontakt player.

If you download the Kids Kits using an Android device from Google Play, the Caustic 2 format is then installed to the correct location on your device.

The samples and the other formats are in Caustic's samples folder of your Android device. It has the following path: caustic/samples/Zvon Kids (or Zvon Kids demo). To use them with a computer, first copy the whole "Zvon Kids" or "Zvon Kids demo" folder where you want it on your computer keeping its folder hierarchy as it is. You can then access the programs from this location. The .kt3 files are for Battery 3 users, .nki for Kontakt 3.5 users and .sfz for sfz users.

Note that the sfz files have a path instruction that refers to the specific sample folder, like for instance: default\_path=Kids samples\Laughs\

This works fine with many VSTis like Cakewalk Dimension Pro and Samplelord. But I found out that when I tried to load them in the freeware sfz player, even though the definition file was loading, the samples were not. The workaround is to copy the sfz definition file in the sample folder with the wav files and load it from this new location. Then the files play correctly in the sfz player.

\_\_\_\_\_\_

If you download the Kids Kits from our website or Sampleism:

The Caustic 2 format can be used either on an Android device, BlackBerry PlayBook or a Windows computer where Caustic 2 is already installed. For the PCMSynth presets, copy the "Kids Kits" or "Kids Kits demo" folder that is in the "Caustic PCMSynth" folder of the extracted rar file to the location of the PCMSynth presets of your Caustic 2 installation, the path will be something like this:

caustic\presets\pcmsynth\. To use the wav files with the BeatBox, copy the "Kids samples" or "Kids demo samples" folder that is in the extracted rar file to the location of the BeatBox samples of your Caustic 2 installation, the path will be something like this: caustic\samples\beatbox\.

For more info about Caustic 2, please visit this website: http://www.singlecellsoftware.com

To use the other formats with a computer, first copy the whole "Zvon Kids" or "Zvon Kids demo" folder where you want it on your computer keeping its folder hierarchy as it is. You can then access the programs from this location. The .kt3 files are for Battery 3 users, .nki for Kontakt 3.5 users and .sfz for sfz users.

Note that the sfz files have a path instruction that refers to the specific sample folder, like for instance: default\_path=Kids samples\Laughs\

This works fine with many VSTis like Cakewalk Dimension Pro and Samplelord. But I found out that when I tried to load them in the freeware sfz player, even though the definition file was loading, the samples were not. The workaround is to copy the sfz definition file in the sample folder with the wav files and load it from this new location. Then the files play correctly in the sfz player.

\_\_\_\_\_

Please also refer to the other documentation included for additional info but don't hesitate to email me if you have any questions or problems.

This sample pack can be used royalty-free in any piece of music. The only restriction is that you are not allowed to sell or distribute in any way the presets and samples, even in modified form, without our authorization.

For more details about the license please read the included "zvon\_license.txt".

## Zvon

Visit our website for more sample sets. email: info@lesproductionszvon.com

Forum: <a href="http://www.kvraudio.com/forum/viewforum.php?f=58">http://www.kvraudio.com/forum/viewforum.php?f=58</a>

Web site: <a href="http://www.lesproductionszvon.com">http://www.lesproductionszvon.com</a>
Twitter: <a href="http://twitter.com/ProductionsZvon">http://twitter.com/ProductionsZvon</a>

© 2005, 2013 Les Productions Zvon, all rights reserved